## **A DELTA DENTAL**®

## Create your online account

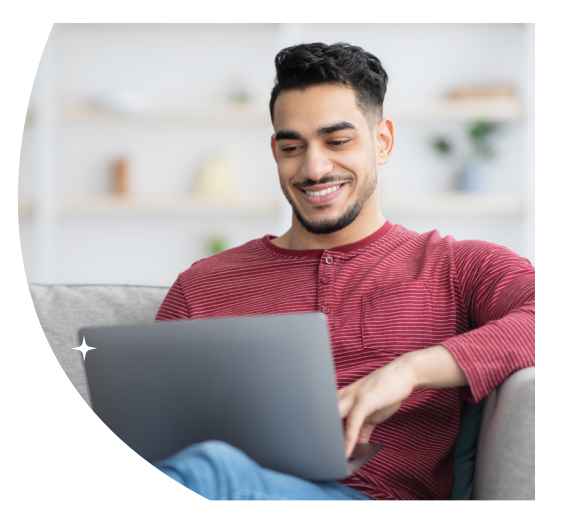

With an online account, you can view and print your member ID card, find an in-network dentist, check your plan details and eligibility, browse claim history, and more. Get started to manage your dental benefits easily, from wherever you are.

## How to create your account:

- 1. Visit the Delta Dental member login page at [www1.deltadentalins.com/login](https://www1.deltadentalins.com/login.html) and click "Create an account."
- 2. Select "Enrollee/Adult Dependent" from the User Type menu and click Next.
- 3. Enter your personal information. If you don't have your enrollee ID, you can also use your Social Security number with no dashes or spaces.
- 4. Create your username and password, and enter your email address.
- 5. Choose a challenge question and answer to use if you forget your password.

Your spouse and adult dependents can also create their own accounts. However, they must enter their own Social Security number or the primary account holder's enrollee ID.

> For questions or help with registering for your online account, please contact us at [deltadentalins.com/](https://www.deltadentalins.com/webforms/login-Form) [webforms/login-Form](https://www.deltadentalins.com/webforms/login-Form).

6. Log in to your account.

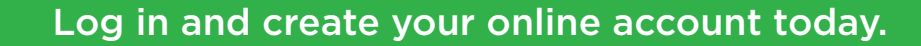

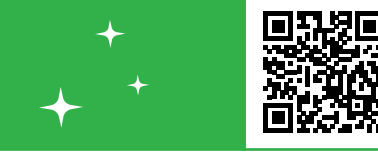

Our Delta Dental enterprise includes these companies in these states: Delta Dental of California — CA, Delta Dental of the District of Columbia — DC, Delta Dental of Pennsylvania — PA & MD, Delta Dental of West Virginia, Inc. — WV, Delta Dental of Delaware, Inc. — DE, Delta Dental of New York, Inc. — NY, Delta Dental Insurance Company – AL, DC, FL, GA, LA, MS, MT, NV, TX and UT. [deltadentalins.com/members](http://deltadentalins.com/members)

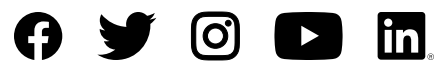

Copyright © 2023 Delta Dental. All rights reserved. EF105 #58489 (rev. 08/23)